**著作権切れの資料や古典籍資料を閲覧するには 白百合女子大学図書館 資料探しガイド**

著作権の切れた資料や、絶版で入手しにくい資料、古典籍資料などが国立国会図書館に所蔵されている場合、 **国立国会図書館デジタルコレクション**(<https://dl.ndl.go.jp/ja/>)でデータが無料公開されている可能性があり ます。以下の方法で検索・閲覧することができます。どの端末からも検索できますので、試してみましょう。

## **国立国会図書館デジタルコレクションで利用できる資料**

国立国会図書館デジタルコレクションで閲覧できる資料には、以下の三つの公開範囲が設定されています。 「国立国会図書館内限定」以外の資料は白百合女子大学図書館で閲覧することができます。

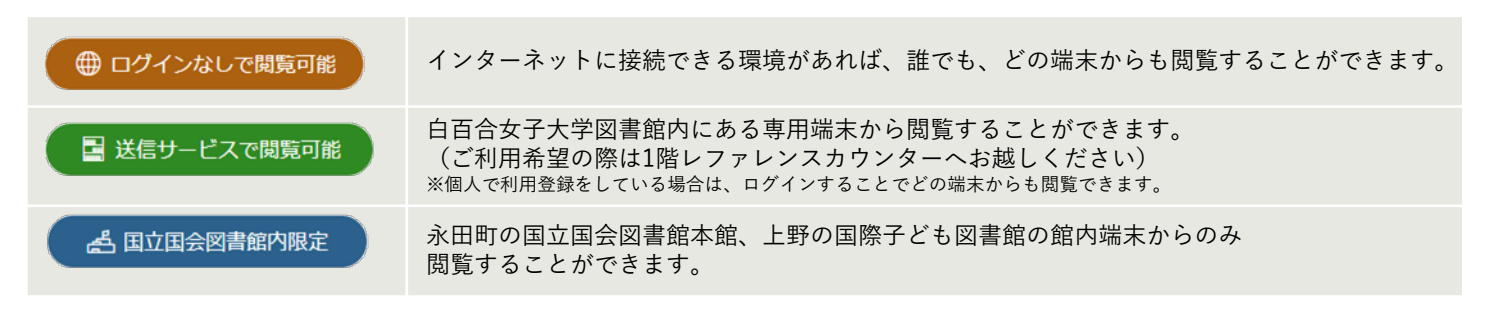

# **国立国会図書館デジタルコレクションで資料を閲覧するには**

### **①公開範囲を指定し、キーワードを入力して「検索」をクリックする**

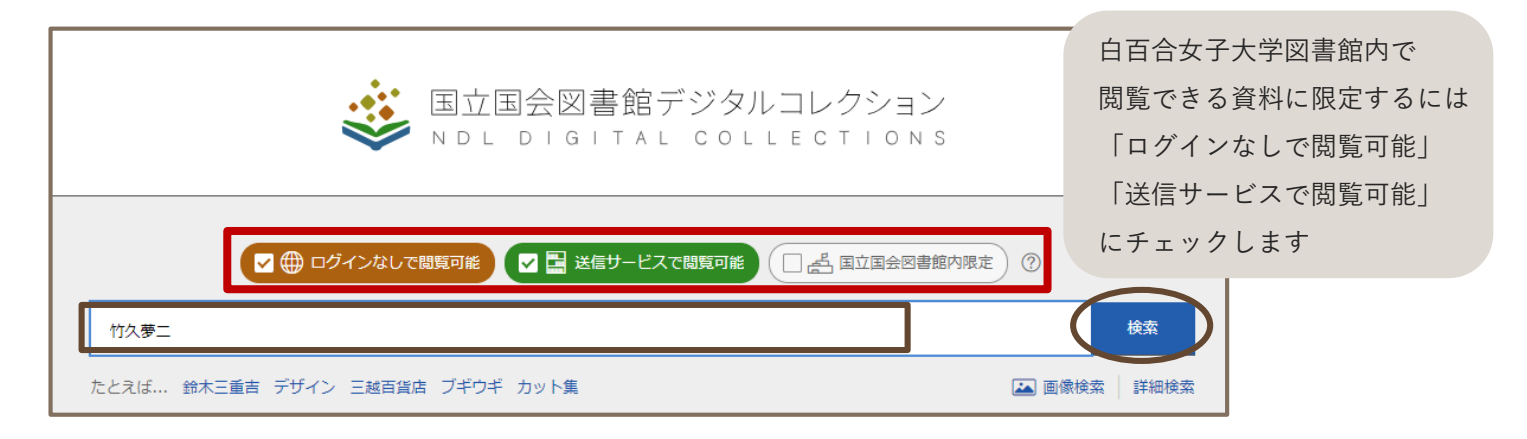

### **②検索結果から、利用したい資料のタイトルをクリックする**

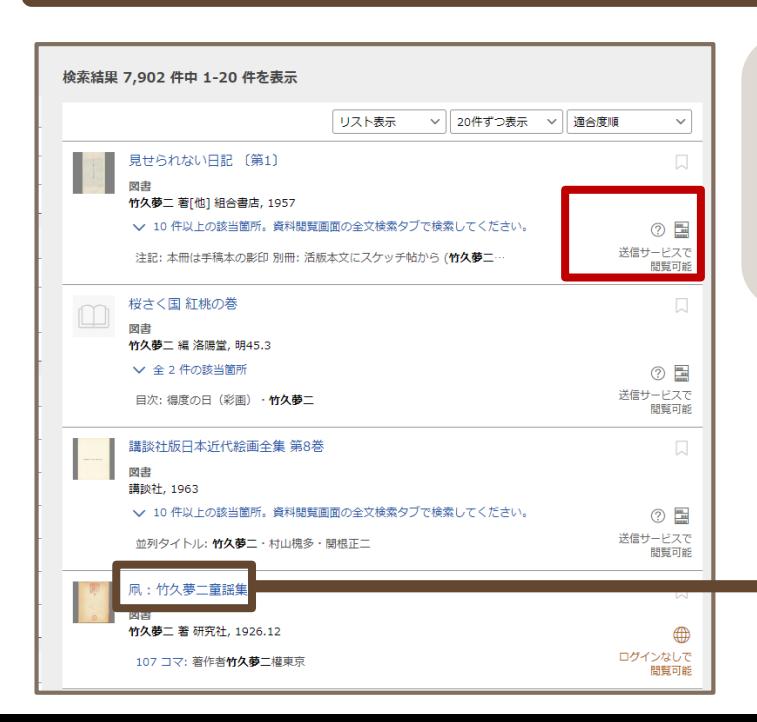

検索結果の右側に、資料の公開範囲が表示されます。 自分が利用したい資料はどうすれば閲覧できるのか、 確認しましょう。

閲覧可能な資料のタイトルをクリックすると、 データを閲覧することができます。

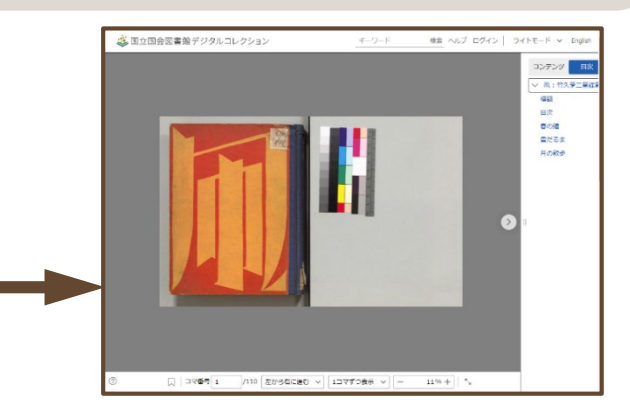

## **NDL SEARCHからデジタルコレクションの資料を閲覧する**

NDL SEARCH (<https://ndlsearch.ndl.go.jp/>)では、国立国会図書館の所蔵資料やデジタル資料を検索したり、 データ提携をしている全国の図書館の所蔵資料を検索することができます。 デジタルデータのある資料については、検索結果から直接閲覧できるページへ移動することができます。 国立国会図書館デジタルコレクションのほか、青空文庫、大学の機関リポジトリなども検索対象です。

ここでは、デジタルコレクションの資料の見方を説明します。

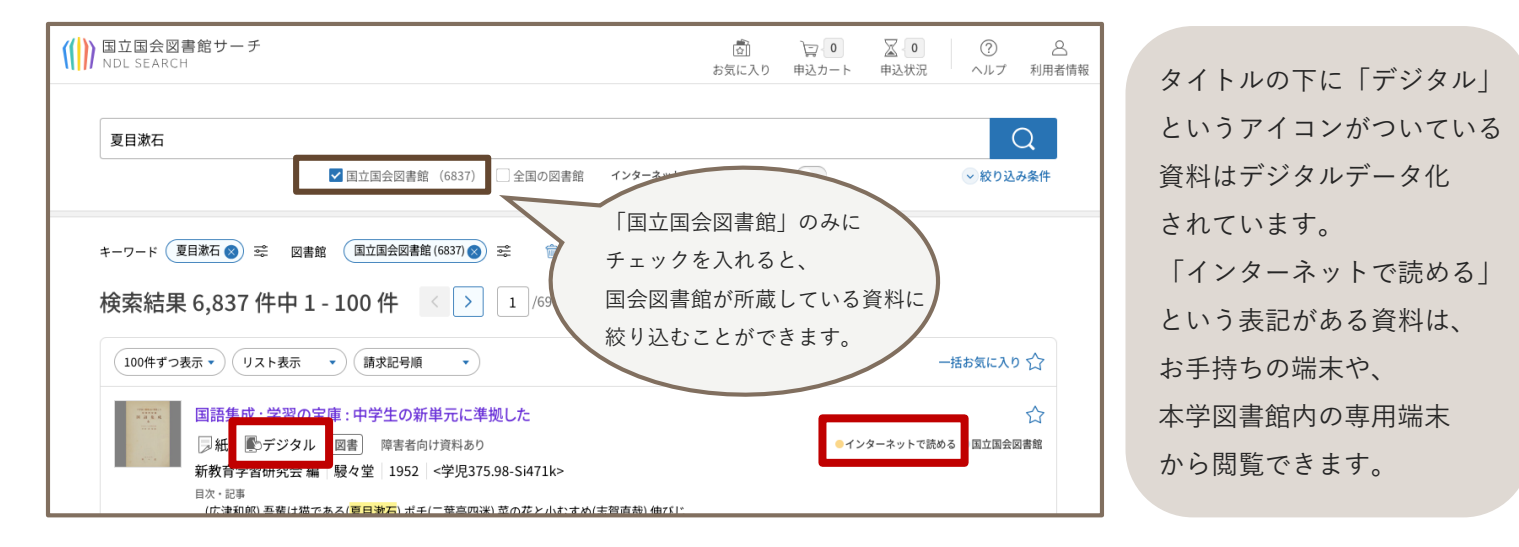

資料の詳細ページを開くと、デジタルコレクションへのリンクがあり、その上に公開範囲が書かれています。 デジタルコレクションと表現は異なりますが、閲覧方法は変わりません。

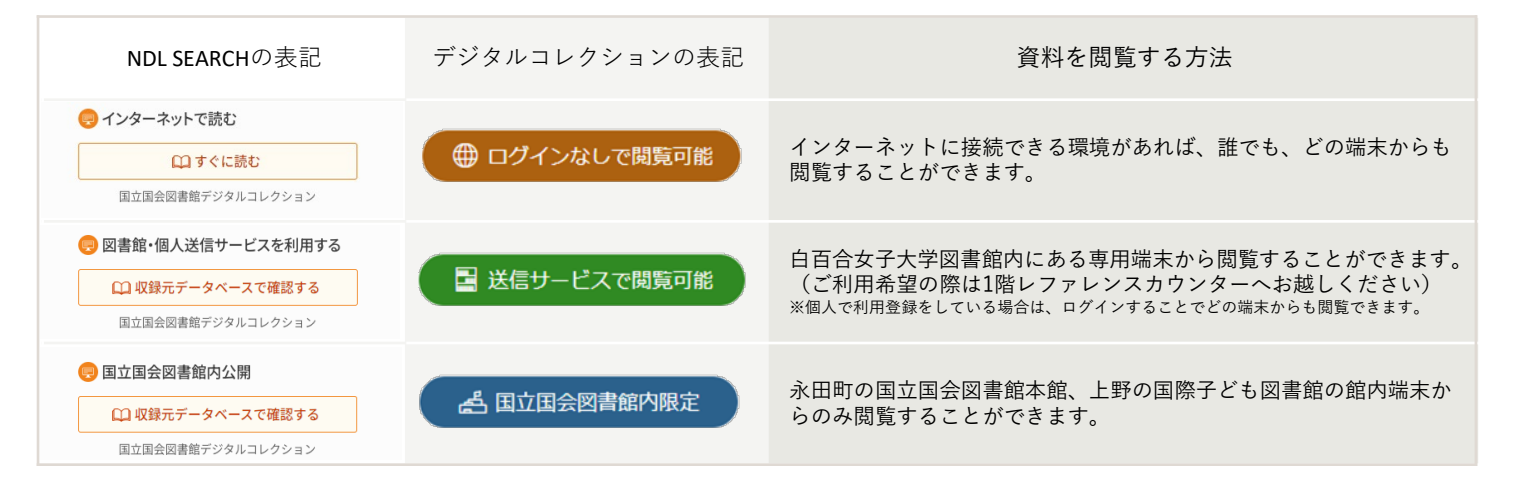

デジタルコレクションで閲覧できない資料・国立国会図書館内限定公開の資料を利用したいときは…

デジタル化されていない資料・国立国会図書館内限定公開のデジタル資料については、

以下の方法で利用することができます。

①永田町の国立国会図書館本館(児童書は上野の国際子ども図書館にある場合が多いです。所蔵館をしっかり

確認しましょう)を直接訪問して閲覧する。

②個人で国立国会図書館「遠隔複写サービス」に申し込み、コピーを取り寄せる。

#### **利用登録**

国立国会図書館に利用登録をすると、個人の端末からも「送信サービスで閲覧可能」の資料を閲覧することができます。 満18歳以上で日本国内に住所がある人であれば誰でも登録可能です。 以下の方法で登録することができます。

①「NDL SEARCH」からオンラインで利用登録をする(登録完了まで5日程度かかります) ②永田町の国会図書館本館を直接訪問して利用登録をする(即日登録できます)